# Welcome to the Map Profile Manager Training Webinar!

**If you are just joining the call, please:**<br>• announce yourself and the name of your organization<br>• place mute or unmute your phone dial \*6 or press the

Moving qu

Moving quittines

button on your phone •please do not place the line on hold during the webinar

• to ask a question or for TA, please use the Q & A button on the top of the page (type a question in the blank input field and then press "ask") or send an e-mail it to profiles@naquitline.org

**紫 QUITLINE** 

Background Information

Quitline Map Redesign and Inclusion of Quitline Metrics Information Linda Bailey, President & CEO

**紫 QUITLINE** 

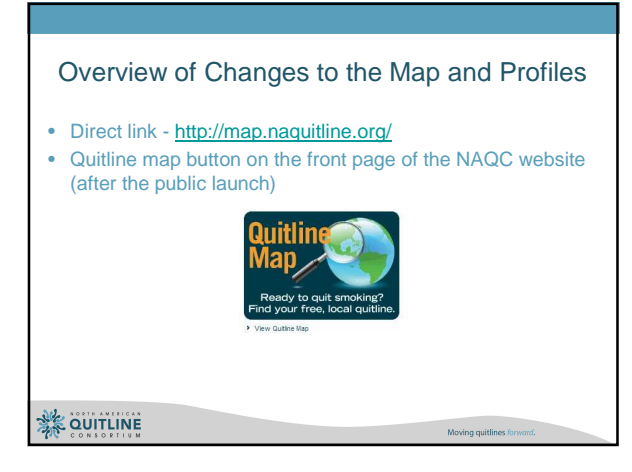

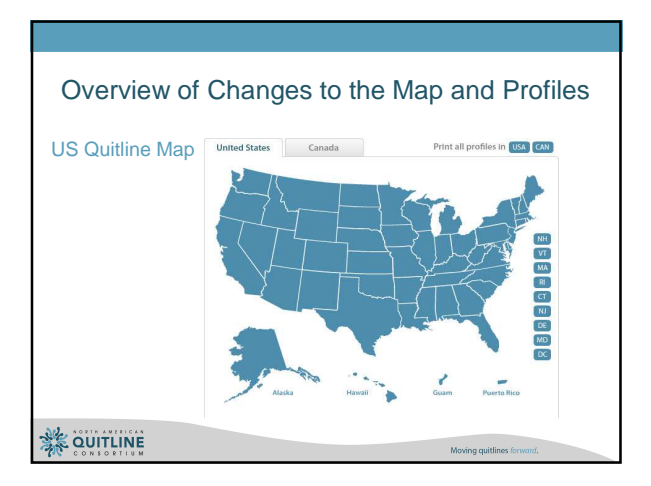

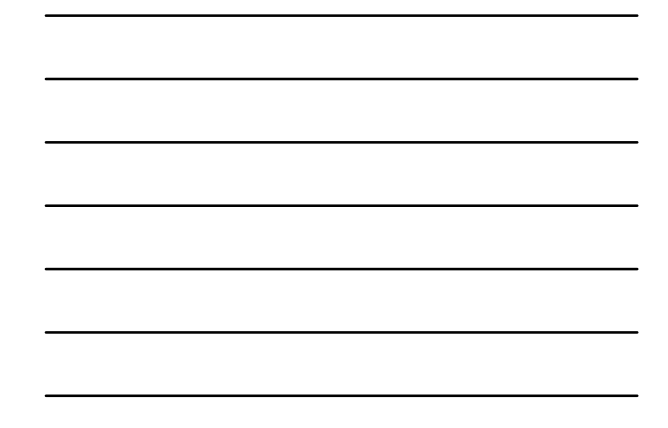

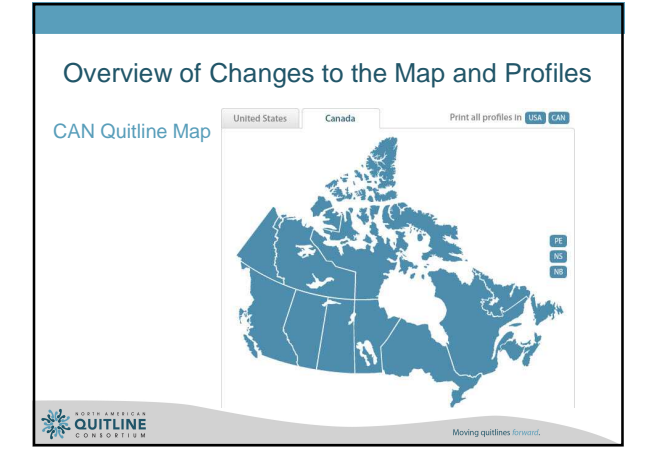

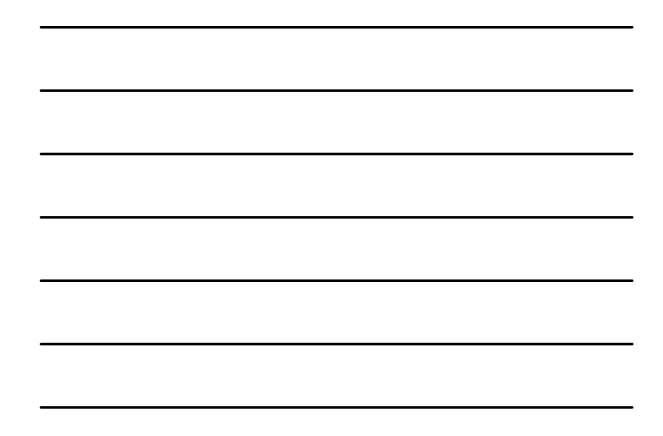

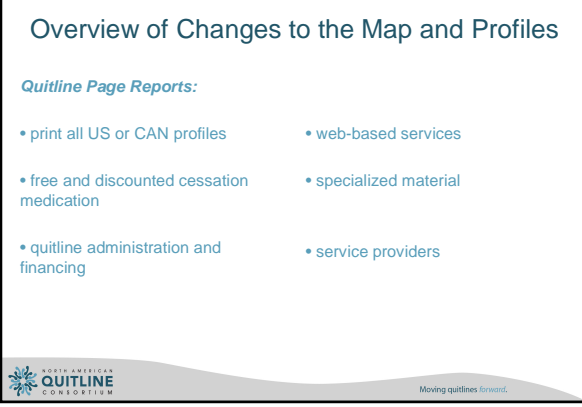

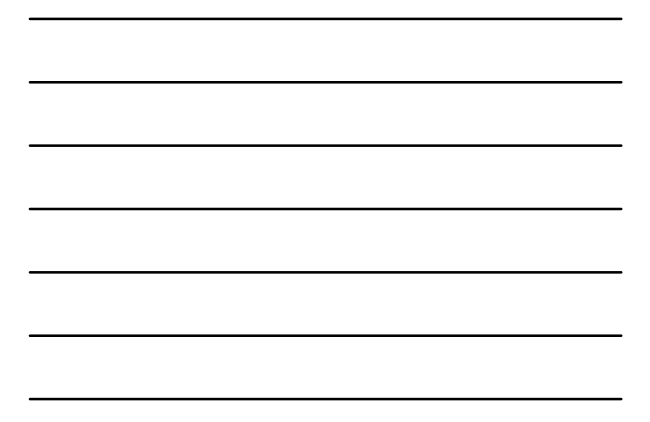

#### Overview of Changes to the Map and Profiles

**8 main sections on the profile:**

- General quitline information
- Services offered
- Eligibility criteria
- Specialized materials
- **Provider referral program\***
- **Smoke-free laws\***
- **Tobacco tax rates\***
- **Quitline metrics\***

**紫 QUITLINE** 

### How to Access Your Profile Online

Moving qu

Moving quittines

- You now will have access to make changes in real-time
- The link to the administrative portal is located on the bottom right corner of the profile page
- The username and password for the administrative portal was sent to you on August 30<sup>th</sup> (please save your login information and don't share it with those who should not have access to your profile data)

**紫 QUITLINE** 

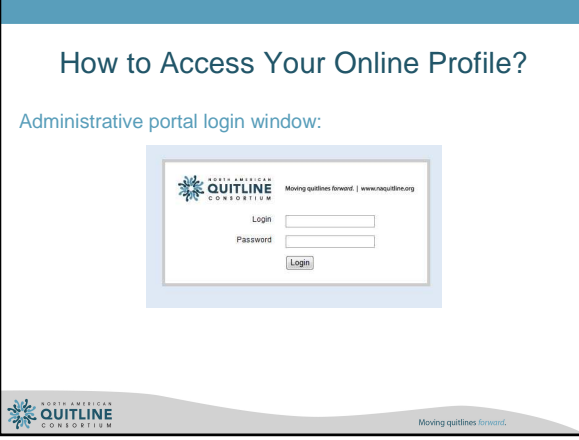

#### How to Access Your Online Profile?

**Technical Assistance:** 

- TA information is located at the top right corner of the administrative portal and on the NAQC QL map page
- TA information is also located under "publications and resources" section of the NAQC website

profiles@naquitline.org or 602-279-2719 ext 1

Moving quittines for

**紫 QUITLINE** 

## How to Access Your Online Profile? **Administrative Portal (Example, Arizona): QUITLINE** Moving quittines forward. | www.naquitine.org 602-279-2719 Edit the Arizona Quitline Profile .<br>Specialized Materials Provider Referral Program Smoke-Free Laws Tobacco Tax Rates Quitti<br>General Information Phone Numbers Operating Hours Services Offered Eligibility Criteria Note: Profile managers do not have access to edit the shaded fields on this tab. Note: Profile managers do not have access to<br>About This Quittine @<br>Enter general information about the quilline.<br>Cultime: (Arizona Smokers' Helpline<br>Began Operations (mmlddyyry): (03/01/1995) Began Operations (mm/dd/yyy): 03/01/1995 Website (Include "http://"): http://www.ashline.org/ **紫 QUITLINE** Moving quittines &

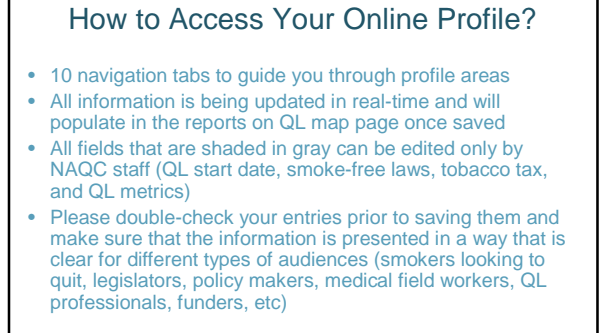

 $\textbf{Moving quitlines forward}, \label{eq:1}$ 

**紫 QUITLINE** 

4

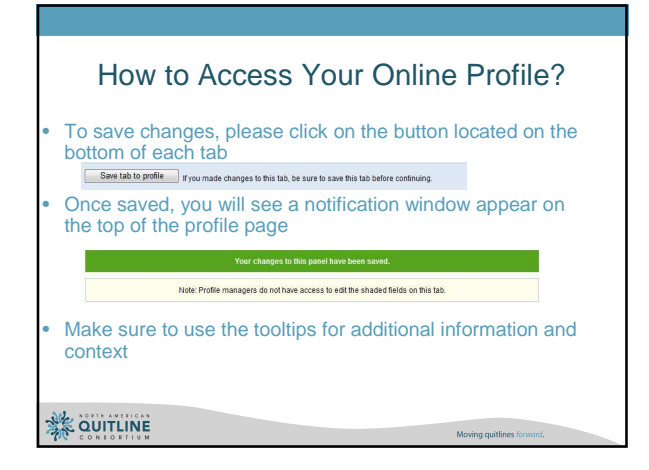

#### Administrative Profile Fields

- Operation Date updated by NAQC staff; data source: NAQC historic records
- Smoke-Free Laws updated by NAQC staff twice/year; data source: Americans for Nonsmokers' Rights and Canadian Cancer Society
- Tobacco Tax Rates updated by NAQC staff twice/year; data source: Tobacco-Free Kids and Canadian Cancer Society
- Quitline Metrics (Callers and Calculations) updated by NAQC staff annually; data source: 2009 annual survey

Moving quittines forward.

Moving quittines forward.

**紫 QUITLINE** 

### Public Launch Timeline

- September 1 Profile manager training webinar
- September 1-15 Profile managers make updates to the quitline map profiles
- September 15-22 Make technical changes as needed and public launch of the new map

**紫 QUITLINE** 

### Questions & Comments

Please submit your questions and comments to:

profiles@naquitline.org or 602-279-2719 ext 1

### Thank you for Joining the Webinar!

**Upcoming events and products:**

- September 15-22 Public launch of the quitline map • Late September – Launch of an online NAQC member
- directory
- October 6 and 8 WEBINAR: Measuring and Reporting Quit Rates: Success Stories, Challenges and Possibilities
- Ongoing News Room updates (located on the right side bar of the NAQC home page)

**紫 QUITLINE** 

**紫 QUITLINE** 

Moving quittines forwar